## Panasonic.

Clinib aboard the nuclear powered aire and earrier Carl Vinson for the interactive adventure of a lifetime.

mbark on a unique tour of tife USS Carl Vinson. one of America's premier nuclear-powered aircraft carriers! Explore the ship, learn how it works, and visit with crew members as they go about their jobs. Get high-level briefings on the history, development, and role of the carrier. Find the answers to your questions in the multimedia Data Bank - even try your hand at landing an F-14 Inspired by the Discovery Channel documentary, Carrier: Fortress at Sea, this interactive companion disc will provide you hours of fascinating exploration.

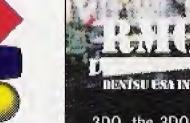

trademarks and/or registered trademarks of The 3DO

CHANNEL

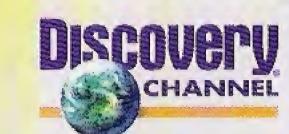

### Panasonic.

It's Not Just a CD, It's An Adventure.

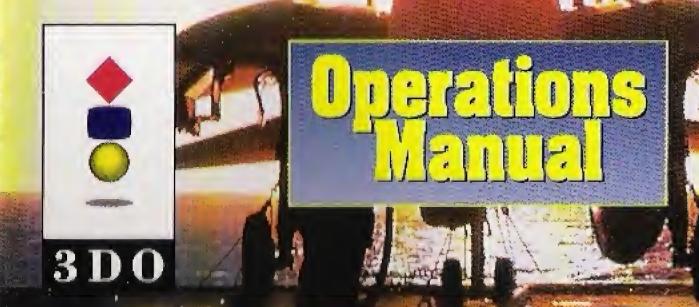

## Introduction

Carrier: Fortress at Sea gives you four different ways to learn about the aircraft carrier in history and today.

**Briefings** are short movies that explain the development and wartime history of the carrier, the role of the modern nuclear carrier, the essence of carrier air operations, and life aboard during deployment.

Captain's Pass puts you in control, as you explore the ship from bow to stern, and island to keel.

Two **Data Banks** provide in-depth information – with hundreds of maps, diagrams, and photographs – detailing both Carrier History and the operations and crew of the USS Carl Vinson.

And when you're ready for a time-out, **Challenge** gives you a first-hand perspective of the task of landing on the deck!

The only way you could find out more – is by joining the Navy! So, welcome aboard!

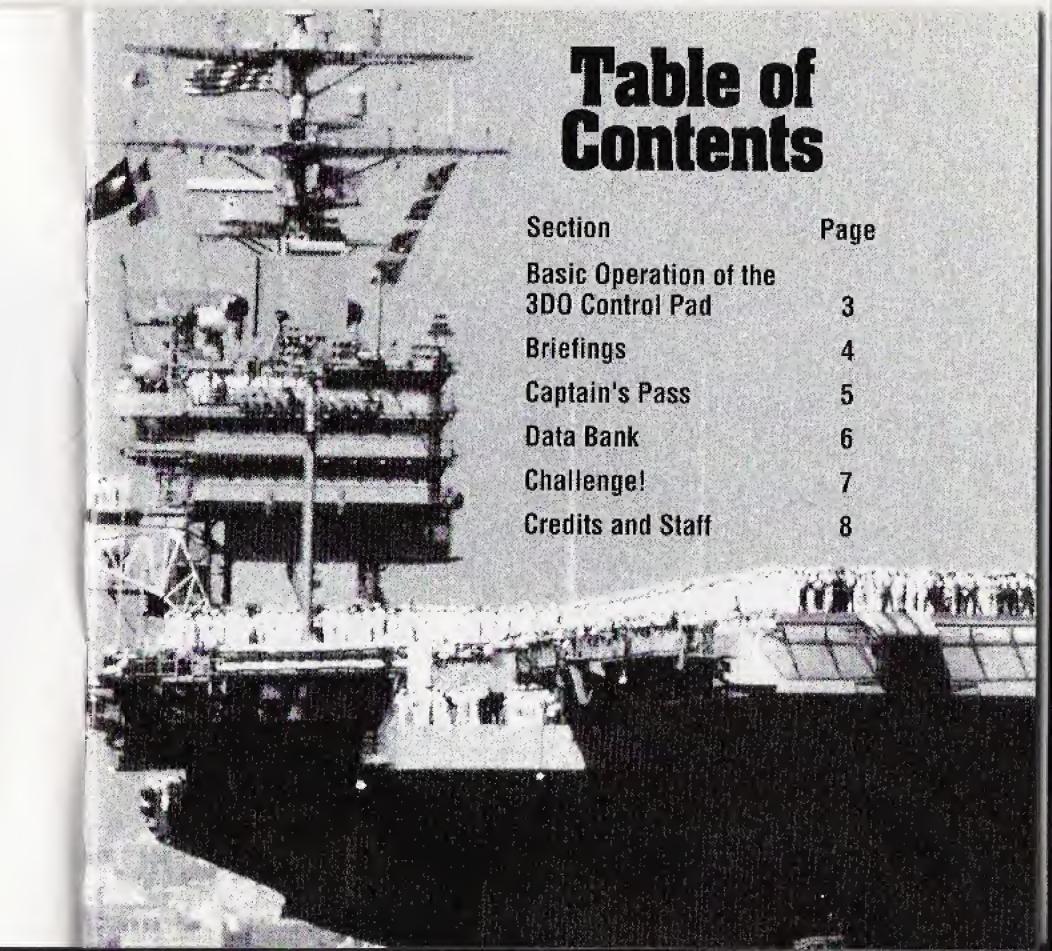

## Basic Operation of the 3D0 Control Pad

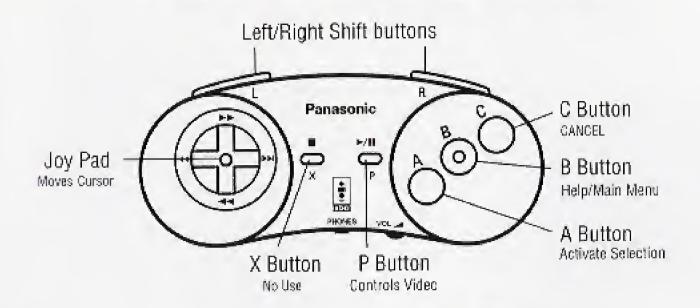

#### Joypad

Moves the cursor to highlight each available selection

- A Activates a highlighted selection
- P Play/Pause (controls video and animation play)
- B Help/Main Menu (not available during video play)
- C Cancel (terminates your last selection)

Shift and Joypad Accelerate scrolling

#### Main Menu

| Joypad | Highlights each selection |
|--------|---------------------------|
| Α      | Activates your selection  |
| В      | Help/Exit                 |

## Briefings

| Joypad    | Highlights each selection                                                                                                    |
|-----------|----------------------------------------------------------------------------------------------------|
| Α         | Activates your selection                                                                                                    |
| Α         | Play/Pause the video<br>(only during playback)                                                                                                    |
| В         | Help/Main Menu<br>(not available while video plays)                                                                                                    |
| C         | Cancel (terminates the briefing)                                                                                                    |
| Data Link | After each briefing, the DATA LINK button will be highlighted. Use joypad to scroll through selections. Press A to access detailed information from the Data Bank about topics covered in the briefing. |

## Captain's Pass

Joypad Moves to each access way in the corridor

A Select (to travel or enter rooms)

A Play/Pause the video (only during playback)

B Help/Main Menu (not available during video play)

C Cancel (terminates your last selection)

#### Special Menu Items

MAP Allows you to select and explore any deck of the ship

**EVENT\*** Special activities will be announced; press A to attend the event

SITE LINK\* Select to follow an ongoing or related activity

DATA LINK\* Access detailed information on related topics

**Tour** An automated guided tour of many important

locations on the ship

Index An alphabetical menu of every available location

and event

## Data Bank

Joypad Highlights each selection

Activates your selection

B Help/Main Menu

C Cancel (terminates your last selection)

Special Menu Items

CAMERA (icon) Displays photographs

MAP (icon) Displays maps

**TEXT** (icon) Displays a scrolling text window;

press C to close

ARROWS (right/left) Go to the next/previous topic

FORWARD/PREVIOUS Go to the next/previous map or photo

LINK (icon) Accesses related topics; select with

joypad and A button

I.D. BAR Displays or accesses the last selected screen

**BOOKS** Returns to the Data Bank main screen

INDEX\* An alphabetical menu of all Data Bank topics

<sup>\*</sup>These items will highlight automatically when active.

Press the A button to go directly to the location or event.

<sup>\*</sup>History and Fortress at Sea have separate indexes.

## Challenge!

Highlights each selection Joypad

Activates your selection

Help/Main Menu

Cancel (terminates your last selection)

#### **Button functions during play**

Bank left or right and control altitude Joypad with up or down

Lowers landing gear and tail hook

Aborts approach; try again

Quit (to Menu)

Pilot's Tip: Landing gear/tail hook must be lowered, and nose must be raised in order to catch the wire and make a successful trap.

#### CARRIER: FORTRESS AT SEA CD-ROM Production Staff

Exective Producers

Ippei Uno (RMG/Dentsu USA Inc.)

Drew Neisser (RMG/Dentsu USA Inc.)

Chief Producer

Ippei Inoh (Dentsu Inc.)

Producer

Koji Uchiyama (Dentsu Inc.)

Co-Producer

Jun Nakajima (Dentsu Inc.)

Assistant Producer

Makiko Kuraishi (Dentsu Inc.)

Director

Masaya Chiba (D.M.S.)

Structural Design

Laura Buddine (IACTA)

Art Director

Kei Imai (D.M.S.)

Studio Managers

Makiko Kuraishi (Dentsu Inc.)

Kazuhide Honda (Toppan Printing Co., Ltd)

Kiroyuki Itoh (Tokyo).

Briefings Desiger,

Laura Buddine (IACTA)

Writer, Editor

Captains Pass Designer.

Paul Norman (IACTA)

Writer, Editor

Data Bank Researcher.

Writer, Editor

Katherine Young (IACTA)

Challenge Design

Laura Buddine (IACTA)

Chief Designers Yosai Taneda (D.M.S.)

Takashi Yanagi (Toppan)

Artwork

Junichi Araki (Toppan)

Mariko Suzuki Tohru Yamagiwa Akiko Shimizu Yoko Hata Susumu Kojima

Computer Graphics

Kouichiro Nakayama (Toppan)

Yuji Tsugawa

Atsushi Endo

Programming

Michiro Hikida

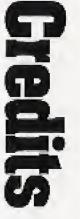

Challenge Programming

Technical Engineer Video Edit,

Briefings Music

Audio and Video Digitizing

Sound Effects

Opening Movie Directors

Opening Music

Narration

Narration Recording

Recording Engineer

Technical Support

Assistant Studio Managers

Production Studios

Historical Film and Photography Ken Yapkowitz (IACTA)
Tatsuro Hamano (D.M.S.)

Paul Norman (IACTA)

Araki Junichi (Toppan)

Katsuhiko Sato (Toppan) Eiki Takahashi (Toppan)

Akiyuki Terashima

Hiroto Ohtubo

Michael McConnohie

Wally Burr Studios Burbank, CA

Thomas Chan

Mike Kawahara

"Heeday" Danjo Hisashi Oguro

Kyohei Watanabe

Toshiyuki Kubota (Tokyo)

Lauren Day (Los Angeles)
Toppan Printing Co., Ltd. (Tokyo/LA)

Denshi Media Services Co., Ltd. (Tokyo) IACTA (L.A.)

Navy Office of Information (East),

**News Photo Division** 

Defense Visual Information Center

March AFB

NBC News Archives Great American Stock Imperial War Museum US National Archives

Public Affairs Office, USS Carl Vinson

Public Affairs Office Naval Air Force Pacific Fleet

Naval Historical Foundation Photo Service

# Gredits

Special thanks to

Lt. Anthony Cooper, Public Affairs Officer and the Public Affairs Staff of CVN-70 Carl Vinson

Lt. Commander Scott Harris LTJG Mike Schneider

Chief Journalist Rick Toppings

Navy Office of Information Washington, D.C.

Tim Francis, Naval Historical Center

Ed Phinney Dave Wilkerson

Commander Kevin M. Wensing Senior Chief Patricia Neal

Commander Gary Shrout

Lt. William Jones

Lt. Commander Diana Cangelosi Lt. Commander Steve Kelly

The Officers and Sailors of the USS Carl Vinson (CVN-70)

Navy Office of Information, Naval Air Warfare Center

Patuxent River, Maryland

Dr. Carl Cohen

Dr. Sam Siegle

And all our supportive friends at Panasonic Software Company

#### CARRIER: FORTRESS AT SEA TV Documentary Production

Producers

Executive Producer

Executive in charge of Production

Senior Producer

Cinematographers

James Lipscomb Taima Hervas

Tim Cowling

Denise Baddour

Mick Kaczorowski

James Lipscomb Carl Kriegeskotte Robert Dalva A presentation of Discovery

Productions™ and James Lipscomb, Inc.

TV Documentary @MCMXCV Discovery Communications, Inc.

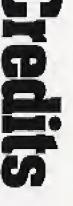

## End User Notice

THE 3DO COMPANY SHALL NOT BE LIABLE TO THE END USER FOR ANY LOSS OF DATA, LOST PROFITS, COST OF SUBSTITUTE GOODS, OR OTHER CONSEQUENTIAL, INCIDENTAL, SPECIAL, PUNITIVE, OR OTHER DAMAGES OF ANY KIND ARISING OUT OF THE USE OF OR INABILITY TO USE THE SOFTWARE.

THE 3DO COMPANY MAKES NO WARRANTIES, EXPRESS, IMPLIED OR STATUTORY, REGARDING THE SOFTWARE, INCLUDING WITHOUT LIMITATION THE IMPLIED WARRANTIES OF MERCHANTABILITY AND FITNESS FOR ANY PARTICULAR PURPOSE, OR ANY EQUIVALENT WARRANTIES UNDER THE LAWS OF ANY JURISDICTION.

DO NOT USE A FRONT OR REAR PROJECTION TELEVISION WITH THIS PRODUCT. YOUR PROJECTION TELEVISION SCREEN MAY BE PERMANENTLY DAMAGED IF STATIONARY SCENES OR PATTERNS ARE PLAYED ON YOUR PROJECTION TELEVISION. SIMILAR DAMAGE MAY OCCUR IF YOU PLACE THIS PRODUCT ON HOLD OR PAUSE. IF YOU USE YOUR PROJECTION TELEVISION WITH THIS PRODUCT, NEITHER THE 3DO COMPANY, NOR RMG/DENTSU USA INC., NOR THE DISCOVERY CHANNEL, NOR MATSUSHITA ELECTRIC CORPORATION OF AMERICA WILL BE LIABLE FOR ANY RESULTING DAMAGE. THIS SITUATION IS NOT CAUSED BY A DEFECT IN THIS PRODUCT OR THE 3DO SYSTEM; OTHER FIXED OR REPETITIVE IMAGES MAY CAUSE SIMILAR DAMAGE TO A PROJECTION TELEVISION. PLEASE CONTACT YOUR TV MANUFACTURER FOR FURTHER INFORMATION.

THE EXECUTION OF SOFTWARE WITH THE 3DO SYSTEM INVOLVES THE USE OF PATENT RIGHTS, GRANTED OR APPLIED FOR, IN CERTAIN COUNTRIES. A PURCHASER OF THE 3DO SYSTEM IS LICENSED TO USE SUCH PATENT RIGHTS WITH SOFTWARE LICENSED BY THE 3DO COMPANY. NO LICENSE, IMPLIED OR OTHERWISE, IS GRANTED FOR THE EXECUTION OF OTHER SOFTWARE.

## Warranty

Panasonic Interactive Multiplayer Software Media Matsushita Consumer Electronics Company. Division of Matsushita Electric Corporation of America One Panasonic Way, Secaucus, New Jersey 07094

Matsushita Consumer Electronic Company, Division of Matsushita Electric Corporation of America (referred to as "The warrantor"), will replace the medium on which the software is furnished, free of charge in the U.S.A. or Puerto Rico for ninety (90) days in the event of a defect in materials or workmanship as follows:

Mail-in service for the continental U.S.A. and Puerto Rico can be obtained during the warranty period by sending the defective medium (pre-paid) to: Panasonic Software Company

Customer Support Service 4701 Patrick Henry Drive, Suite 1101 Santa Clara, CA 95054

This warranty is extended only to the original purchaser. A purchase receipt or other proof of date of original purchase will be required before warranty service is rendered.

This warranty only covers failures due to defects in materials or workmanship. It does not cover damage which occurs during shipment or failures which are caused by products not supplied by the warrantor or failures which result from accident, misuse, abuse, neglect, mishandling, misapplication, attempts to modify the software, inadequate signal pick-up or commercial use, such as hotel, office, restaurant, or other business or rental use of the product or damage that is attributed to acts of God.

#### LIMITS AND EXCLUSIONS

The warrantor does not warrant that the functions contained in the software will meet your requirements or that operation of the software will be uninterrupted or error-free.

There are no express warranties except as listed above:

THE WARRANTOR SHALL NOT BE LIABLE FOR INCIDENTAL OR CONSEQUENTIAL DAMAGES RESULTING FROM THE USE OF THIS PRODUCT, OR ARISING OUT OF ANY BREACH OF THIS WARRANTY. ALL EXPRESSED AND IMPLIED WARRANTIES, INCLUDING THE WARRANTIES OF MERCHANTABILITY AND FITNESS FOR A PARTICULAR PURPOSE, ARE LIMITED TO THE APPLICABLE WARRANTY PERIOD SET FORTH ABOVE.

Some states do not allow the exclusion or limitation of incidental or consequential damages, or limitation on how long an implied warranty lasts, so the above exclusions or limitations may not apply to you.

This warranty gives you specific legal rights and you may also have other rights which vary from state to state.

If a problem with this product develops during or after the warranty period, or the problem is not handled to your satisfaction, you may contact:

Panasonic Software Company

Customer Support Service 4701 Patrick Henry Drive, Suite 1101 Santa Clara, CA 95054 (408) 653-1898

## Precautions

#### **Medical Precautions**

1. Physical activities involving regular repeated movements of the wrists, hands and/or fingers may possibly cause repetitive stress injury. Such injury also affects muscles in the arms, wrists, hands, fingers, shoulders and neck, chest and abdomen, and the legs and back.

2. There have been reports that some people may experience epileptic symptoms or even seizures while concentrating on flashing lights. It is possible that persons with no previous epileptic experiences may, nevertheless, have an undetected condition. To avoid a possible medical problem, if you have an epileptic condition, consult your physician before playing video games or any other visually intensive software products.

To avoid either of these situations, and as sound practice, if you should use this equipment for an extended period of time, it is suggested that you take periodic breaks of 10-15 minutes each hour. Unit should be used in a brightly lit room. Operating in a close distance to the TV should be avoided.

In any event, stop using the Interactive Multiplayer and consult your physician if you detect involuntary muscle movements (such as twitching), altered vision, mental or visual confusion, convulsions, muscular pain, numbness of fingers, palms or other areas.

#### **Compact Disc Usage Precautions**

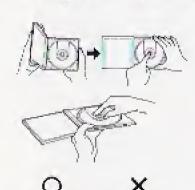

To open the case, gently press both sides of its top.

To remove the CD from the case, press the center holder and lift the CD, holding by the edges.

To return the CD to the case, insert the CD with the label facing upwards, and press downward at the center.

If the surface is soiled, wipe gently with a soft, damp cloth (dampened with water only). Always move the cloth directly outward from the center of the CD, not in a circular motion.

Do not use record cleaning spray, benzine, thinner, static electricity prevention liquids or any other solvent.

Do not write on the surface of the CD with a ball point pen or other writing instrument.

Be sure to store CDs in their case to protect them from dust, scratches, and warping.

Do not place or store CDs in the following places:

- locations exposed to direct sunlight, humid or dusty locations.
- · locations directly exposed to a heat outlet or heating device.

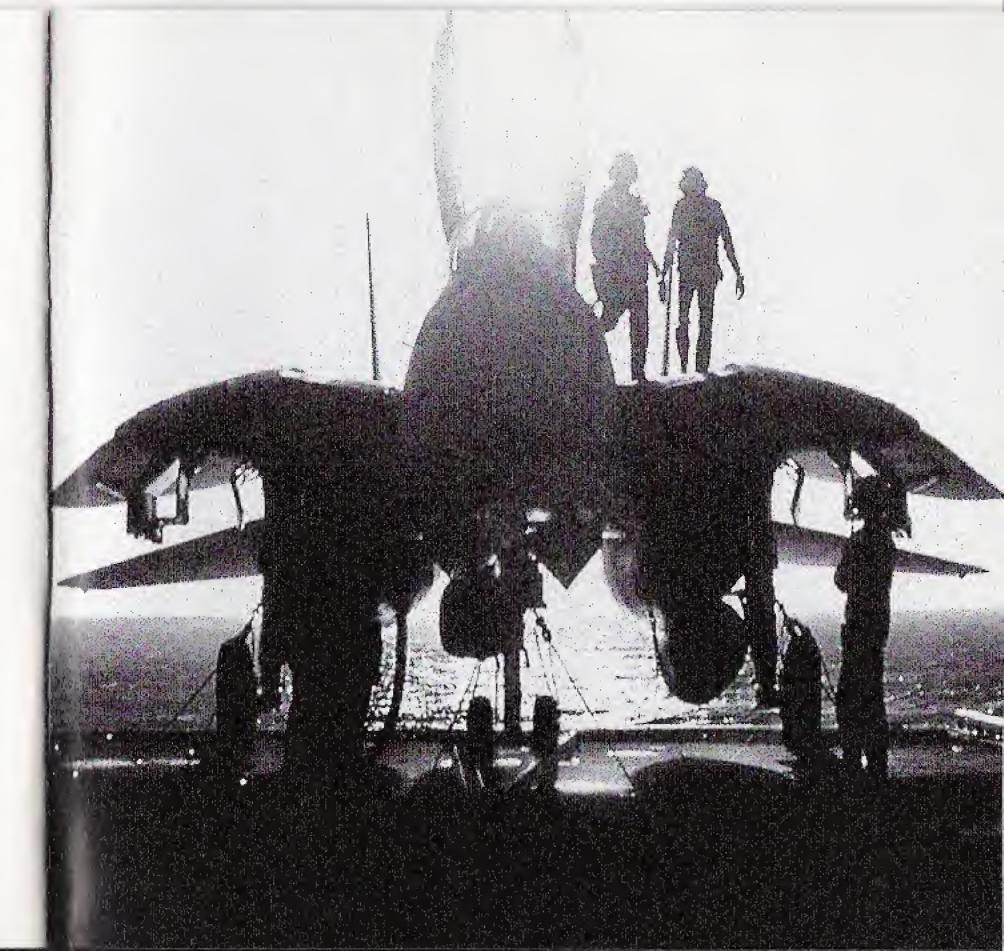